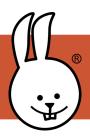

## micro:bit | Radio, Part 1

Connect the micro:bit to MicroBlocks.

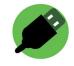

Radio blocks let micro:bits communicate without wires! You need two micro:bits: one to be the sender and the other to be the receiver.

Add the Radio library:

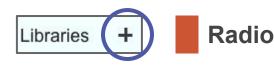

Run this script on your micro:bit. Hint: When you click to run it, make sure you see a green outline around it; that shows that it is running.

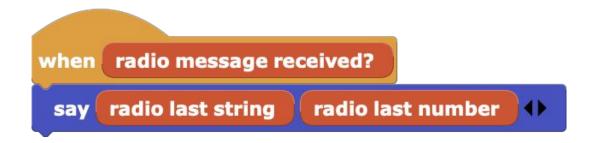

Have a friend run these blocks on their micro:bit.

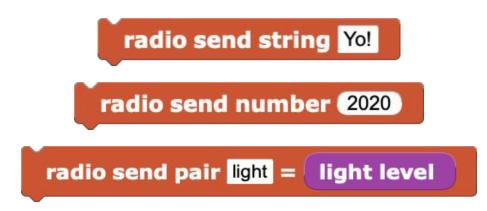

How far does the radio reach? Is it blocked by walls or your body? How many letters can you send with the *radio send string* block?

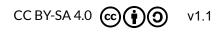

http://microblocks.fun

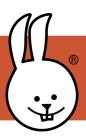

One micro:bit can send commands to control another micro:bit.

## **Receiver Script**

After you make this script, disconnect the micro:bit and attach it to a battery.

## **Sender Scripts**

Plug in another micro:bit and make these scripts. Press the A and B buttons to control the first micro:bit!

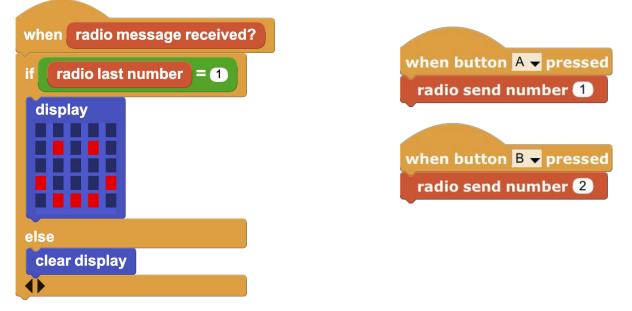

Note: If others near you are also using radio, use different groups to avoid confusion. Add this script to both sender and receiver.

A group is like your own private radio channel. Use the same group number for your sender and receiver but different from others nearby.

when started radio set group 10 (0-255)

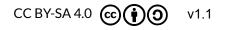